## **CREATE AN X-48 SYSTEM RESTORE CD**

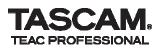

- 1. Extract the contents of the System Restore Disc.zip file using an appropriate program.
- 2. You will now have an "X48OS\_1.20.iso" file.
- 3. Create a data disc using the "X48OS\_1.20.iso" file.
- 4. Use the disc as described in the "Using the X-48 System Restore CD" section of the Owner's Manual.
- 5. This disc will restore your X-48 operating system to V1.20

TASCAM is the professional audio division of TEAC Corporation and produces the most comprehensive line of audio recorders, mixers and related equipment in the pro audio industry. TASCAM has offices in the U.S., U.K., Canada, Germany, Japan, Mexico and Latin America. For additional information, contact: